UMKB/Département d'informatique

Master1: RTIC

# Configuration des équipements réseau « CISCO »

Dr. AYAD Soheyb

#### Démarrage de l'équipement

1. Find and check device hardware.

2. Find and load Cisco IOS software image.

3. Find and apply device configurations.

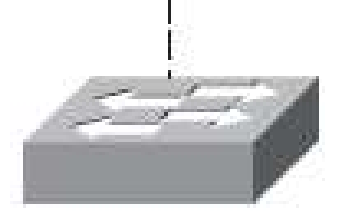

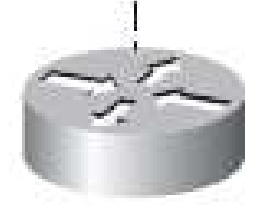

#### Méthodes de configuration

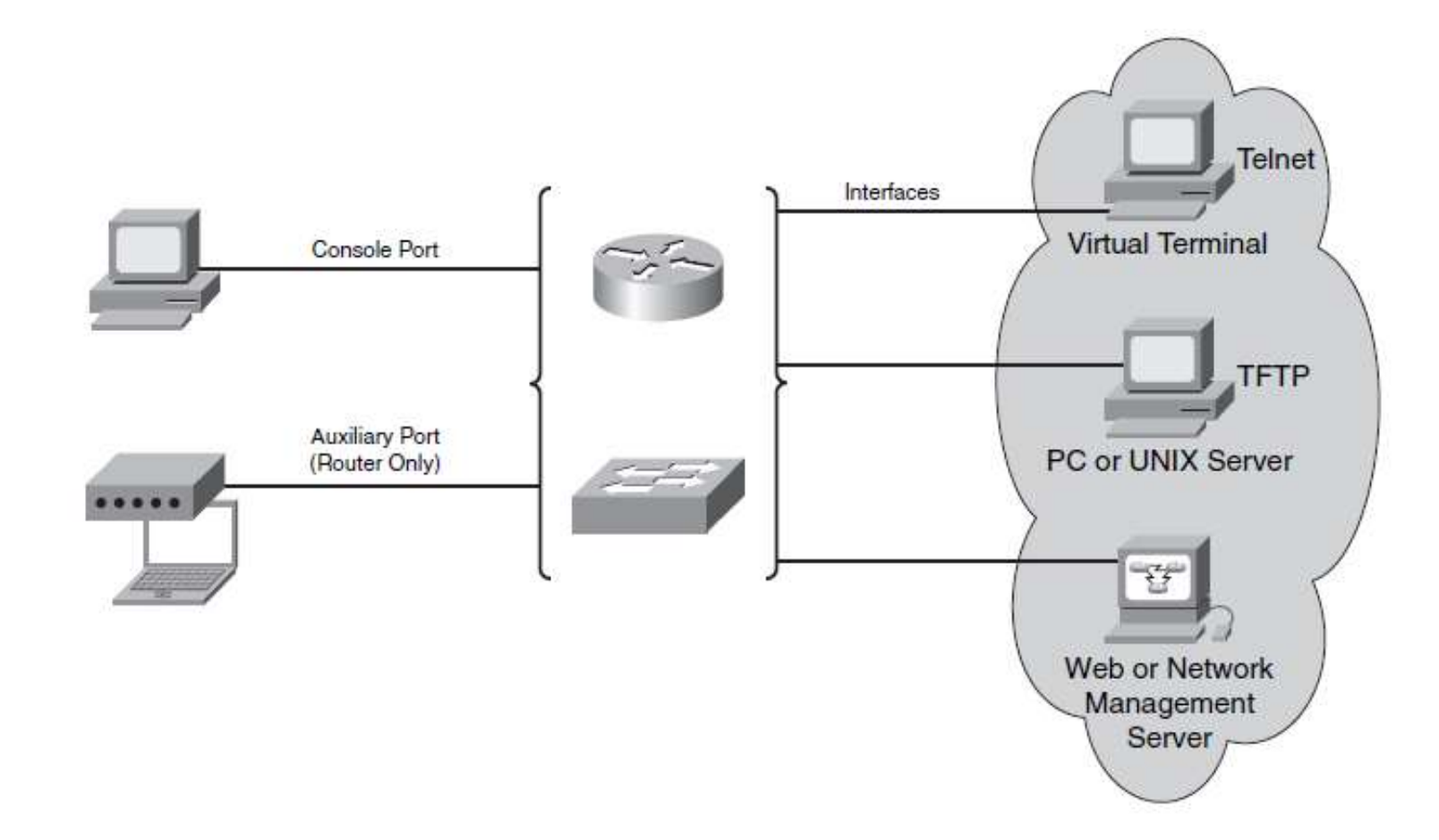

#### Paramètres pour Hyper Terminal

Speed: 9600 bits per second Data bits: 8 Parity: None Stop bit: 1 Flow control: None

#### Interface de commande CLI

#### Administrator Connecting to the CLI

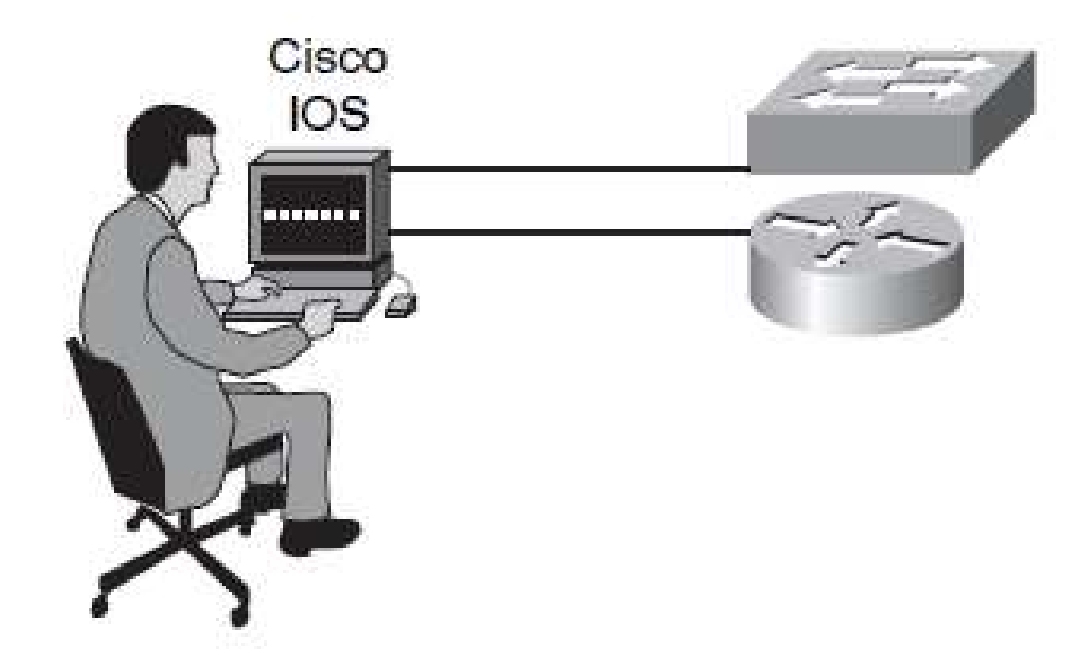

### Mémoires dans un équipement CISCO

**Mémoires dans un équipement CISCO**<br>Un équipement Cisco possède les quatre principaux types de mémoire<br>suivants :<br>**E RAM** : stocke les tables de routage (Routeur) et le cache à commutation<br>rapide (Switch). La RAM contient

**Mémoires dans un équipe**<br>Un équipement Cisco possède les quatre princ<br>suivants :<br>**E RAM** : stocke les tables de routage (Routeur) e<br>rapide (Switch). La RAM contient aussi le fichier d'exécution. l'IOS actuellement chargé **Mémoires dans un équipement CISCO**<br>Un équipement Cisco possède les quatre principaux types de mémoire<br>suivants :<br>**E RAM** : stocke les tables de routage (Routeur) et le cache à commutation<br>rapide (Switch). La RAM contient **Mémoires dans un équipement CISCO**<br>Un équipement Cisco possède les quatre principaux types de mémoire<br>suivants :<br>**E RAM** : stocke les tables de routage (Routeur) et le cache à commutation<br>rapide (Switch). La RAM contient **Mémoires dans un équipement CISCO**<br>Un équipement Cisco possède les quatre principaux types de mémoire<br>suivants :<br> **ERAM** : stocke les tables de routage (Routeur) et le cache à commutation<br>rapide (Switch). La RAM contient **Mémoires dans un équipement CISCO**<br>
Un équipement Cisco possède les quatre principaux types de mémoire<br> **ERAM** : stocke les tables de routage (Routeur) et le cache à commutation<br>
rapide (Switch). La RAM contient aussi le **Mémoires dans un équipement CISCO**<br>Un équipement Cisco possède les quatre principaux types de mémoire<br>suivants :<br> **ERAM** : stocke les tables de routage (Routeur) et le cache à commutation<br>rapide (Switch). La RAM contient Un équipement Cisco possède les quatre principaux types de mémoire<br>
suivants :<br>
■RAM : stocke les tables de routage (Routeur) et le cache à commutation<br>
rapide (Switch). La RAM contient aussi le fichier de configuration e Un équipement Cisco possède les quatre principaux types de mémoire<br>suivants :<br>■ RAM : stocke les tables de routage (Routeur) et le cache à commutation<br>rapide (Switch). La RAM contient aussi le fichier de configuration en suivants :<br> **■ RAM** : stocke les tables de routage (Routeur) et le cache à crapide (Switch). La RAM contient aussi le fichier de configuration<br>
d'exécution, l'IOS actuellement chargé (running configuration<br>
■ NVRAM : utili

rapide (Switch). La RAM contient aussi le fichier de configuration en cours<br>d'exécution, l'IOS actuellement chargé (running configuration), etc.<br>■NVRAM : utilisé pour le stockage permanent inscriptible des paramètres<br>de c d'exécution, l'IOS actuellement chargé (running configuration), etc.<br>■NVRAM : utilisé pour le stockage permanent inscriptible des paramètres<br>de configuration de démarrage (startup configuration).<br>■Flash: Fournit un stocka ■NVRAM : utilisé pour le stockage permanent inscriptible des paramètres<br>de configuration de démarrage (startup configuration).<br>■Flash: Fournit un stockage permanent du fichier image du système<br>d'exploitation Cisco IOS, de ■NVRAM : utilisé pour le stockage permanent inscriptible des parade configuration de démarrage (startup configuration).<br>■Flash: Fournit un stockage permanent du fichier image du s<br>d'exploitation Cisco IOS, des configurati

### Fichiers de configuration

- **Fichiers de configuration<br>• show startup-config : affiche la startup configuration<br>• sauvegarder dans NVRAM. Fichiers de configuration<br>• show startup-config** : affiche la startup configuration<br>sauvegarder dans NVRAM.<br>• show running-config : affiche la current configuration en<br>cours d'éxecution dans la RAM. show startup-config : affiche la startup configuration<br>sauvegarder dans NVRAM.<br>show running-config : affiche la current configuration en<br>cours d'éxecution dans la RAM.
- 

## Emplacements des fichiers de configuration

Location of Configuration Files

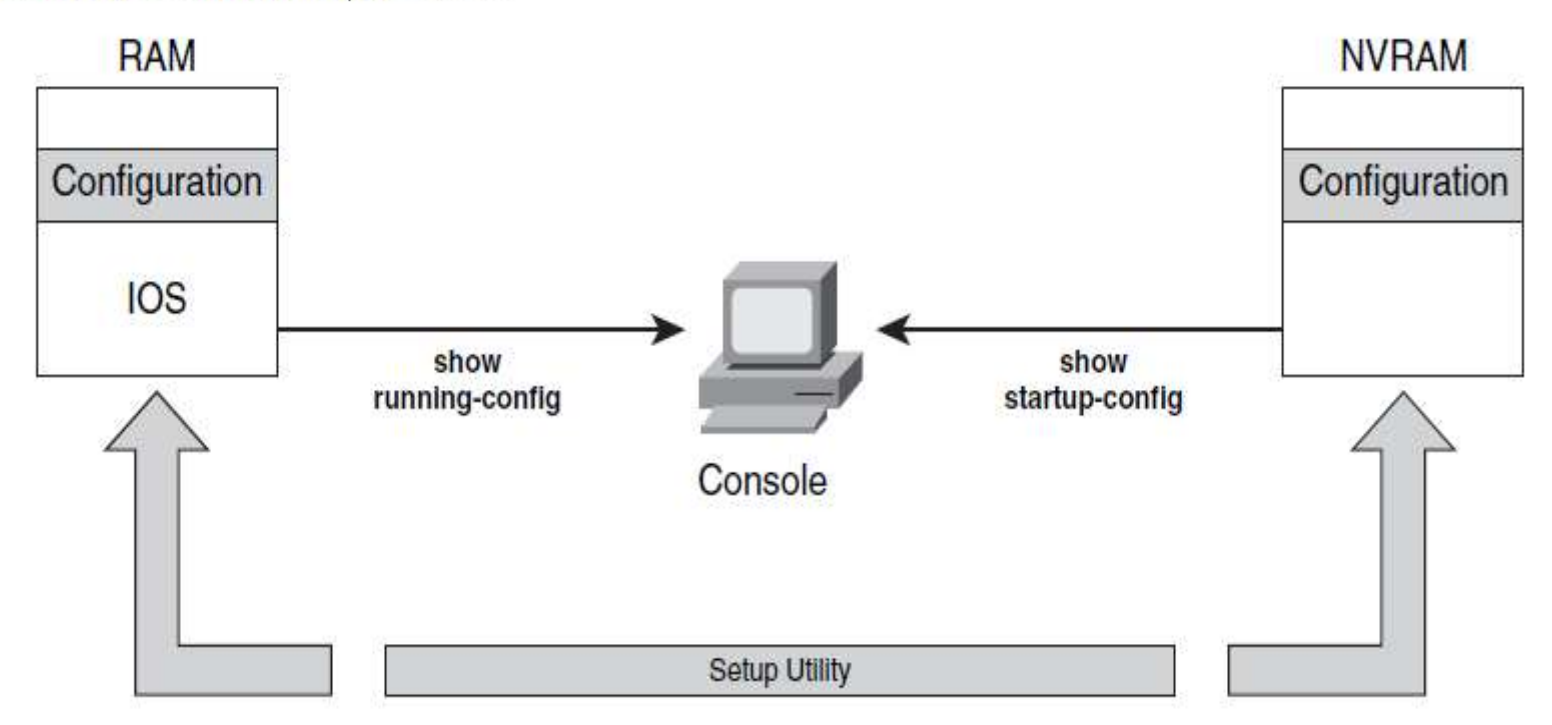

#### Modes de configuration

#### **OS EXEC Modes**

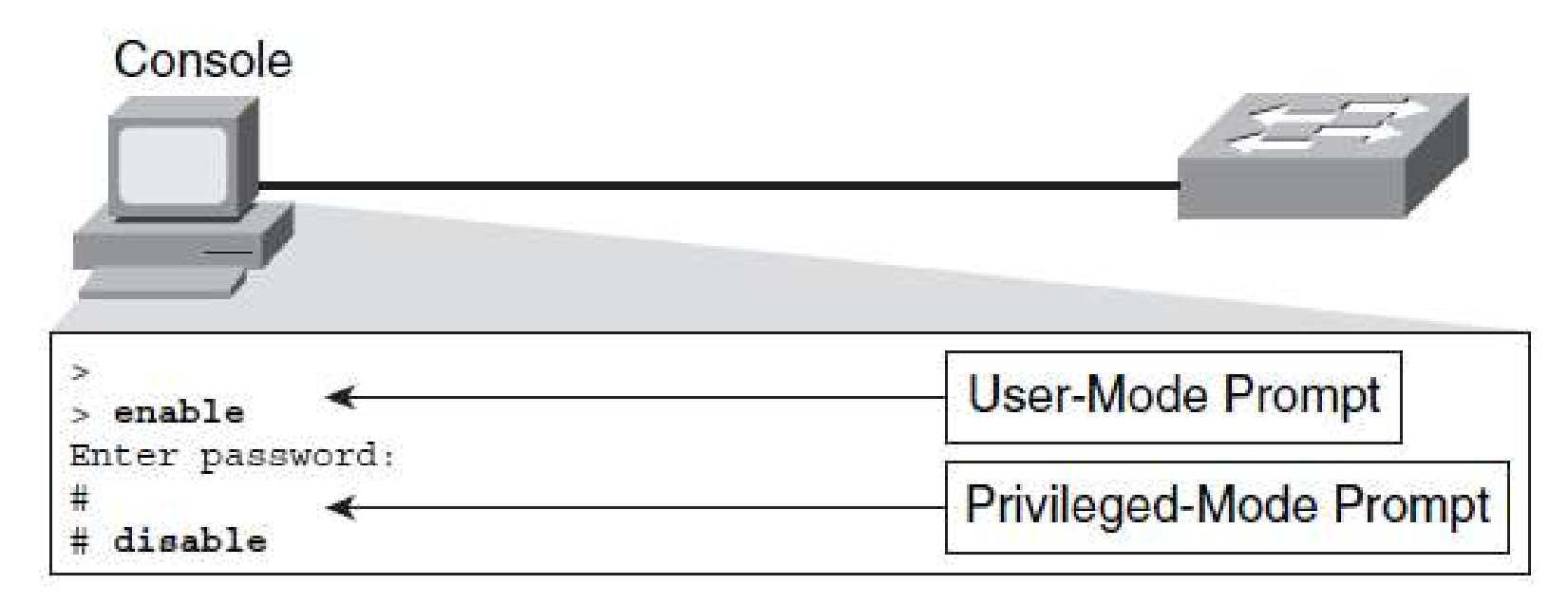

# Commandes de configuration initiale d'un équipement CISCO

Pour configurer un équipement CISCO il faut toujours entrer en mode de configuration comme suit :

> >enable Enter Password: #config t (config)#hostname SwitchX SwitchX(config)#end SwitchX#

# Commandes de configuration initiale d'un équipement CISCO (suite)

Par mesure de sécurité il faut toujours ajouter des mots de passes pour accéder aux modes de configuration de l'équipement

Switch Password Configuration: Enable Password Configuration

SwitchX(config)# enable password cisco

**Switch Password Configuration: Secret Password Configuration** 

SwitchX(config)# enable secret sanfran

# Commandes de configuration initiale d'un équipement CISCO (suite)

Crypter tous les mots de passes dans le fichier de configuration avec la commande suivante:

SwitchX(config)# service password-encryption SwitchX(config)# no service password-encryption

# Commandes de configuration initiale d'un équipement CISCO (suite)

Switch Password Configuration: Console Password Configuration

SwitchX(config)# line console 0 SwitchX(config-line)# password cisco SwitchX(config-line)# login

Switch Password Configuration: Virtual Terminal (Telnet) Password Configuration

SwitchX(config)# line vty 0 4 SwitchX(config-line)# password sanjose SwitchX(config-line)# login

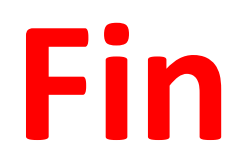